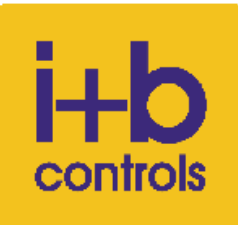

# **Ο∆ΗΓΙΕΣ ΠΡΟΓΡΑΜΜΑΤΙΣΜΟΥ ΧΡΟΝΟΘΕΡΜΟΣΤΑΤΗ OCC-1999H OJ ELEKTRONIK**

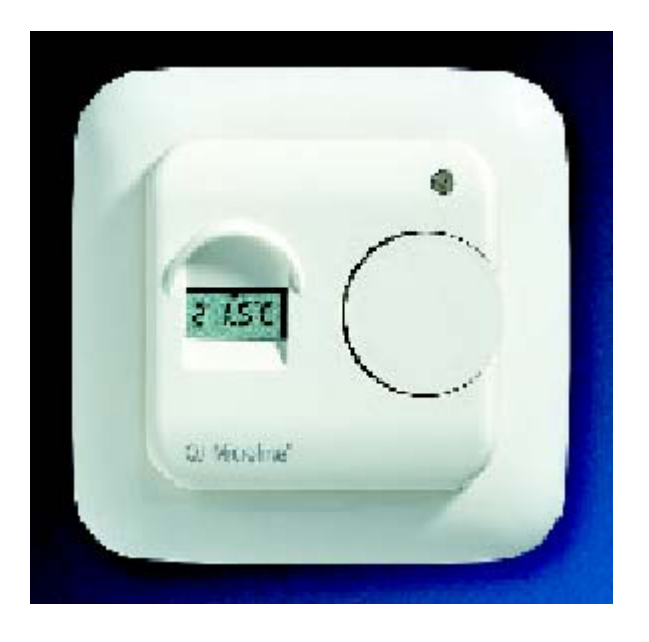

Όλες οι λειτουργίες προγραµµατισµού γίνονται από το κουµπί του χρονοθερµοστάτη.

Πατώντας το κουµπί διαδοχικά, γίνεται:

- χρονοθερµοστάτης
- απλός θερµοστάτης (χωρίς χρονικό πρόγραµµα)
- κλείνει τελείως

## **Απλός θερµοστάτης:**

- Η οθόνη δείχνει την επιθυµητή θερµοκρασία
- Για να επιλέξουµε την νέα επιθυµητή θερµοκρασία: περιστρέφουµε ανάλογα το κουµπί και κατόπιν το πατάµε για να καταχωρηθεί
- Όταν δείνει εντολή για θέρµανση η λυχνία έχει χρώµα κόκκινο
- Όταν δεν δείνει εντολή για θέρµανση έχει χρώµα κίτρινο

### **Χρονοθερµοστάτης:**

- Η οθόνη δείχνει την παρούσα ώρα και ηµέρα της εβδοµάδας
- Για να αλλάξουµε την παρούσα ώρα και ηµέρα:
	- πατάµε συνέχεια το κουµπί, µέχρις ώτου να εµφανιστεί στην οθόνη το "SET" Περιστρέφουµε και κατόπιν πατάµε το κουµπί, επιλέγοντας τα εξής:
		- Το µενού 2
		- Την παρούσα ώρα
		- Την παρούσα ηµέρα της εβδοµάδας
		- Το "END" και εµφανίζεται πάλι η νέα ώρα και ηµέρα της εβδοµάδας
- Σαν χρονοθερµοστάτης έχει 8 συνολικά εβδοµαδιαία χρονικά προγράµµατα. Τα δύο είναι καταχωρηµένα από το εργοστάσιο και τα υπόλοιπα 6 είναι ελεύθερα για τον χρήστη

 Το P1 (πρώτο πρόγραµµα) ζητά για της ηµέρες από ∆ευτέρα έως και Κυριακή από 23:00 έως 06:00 µειωµένη θερµοκρασία

 Το Ρ2 (δεύτερο πρόγραµµα) ζητά για της ηµέρες από ∆ευτέρα έως και Παρασκευή από 09:00 έως 15:00 µειωµένη θερµοκρασία

Τα υπόλοιπα προγράµµατα (Ρ3 έως και Ρ8) µπορούν να ρυθµιστούν από τον χρήστη

- Για να επιλέξουµε ένα χρονικό πρόγραµµα:
	- πατάµε συνέχεια το κουµπί, µέχρις ώτου να εµφανιστεί στην οθόνη το "SET"
	- πατάµε πάλι το κουµπί και επιλέγουµε ένα από τα 8 χρονικά προγράµµατα (Ρ1 έως Ρ8) και όλα τα υπόλοιπα τα ρυθµίζουµε σε θέση "OFF"
- Για να γράψουµε ένα "δικό µας" προγράµµατος (Ρ3 έως Ρ8):
	- πατάµε συνέχεια το κουµπί, µέχρις ώτου να εµφανιστεί το "SET"
	- περιστρέφουµε και κατόπιν πατάµε το κουµπί, επιλέγοντας τά εξής:
	- Το µενού 1
	- Το όνοµα του προγράµµατος (Ρ3 έως Ρ8), πάνω στο οποίο θα γράψουµε το νέο χρονοπρόγραµµα
	- Τις ηµέρες της εβδοµάδας κατά της οποίες θα ισχύει
	- Την ώρα έναρξης και λήξης της µειωµένης θερµοκρασίας
	- Το "END" και εµφανίζεται πάλι η ώρα και ηµέρα της εβδοµάδας
- Για ένδειξη της παρούσας θερµοκρασίας:
	- Πατάµε συνέχεια το κουµπί, µέχρις ώτου να εµφανιστεί το "SET"
	- Περιστρέφουµε και κατόπιν πατάµε το κουµπί, επιλέγοντας το µενού 5 βλέπουµε π.χ. r=23°C
	- Επιλέγοντας "END" εµφανίζεται πάλι η ώρα και ηµέρα της εβδοµάδας
- Για αλλαγή της µειωµένης θερµοκρασίας:
	- Πατάµε συνέχεια το κουµπί, µέχρις ώτου να εµφανιστεί το "SET"
	- Περιστρέφουµε και κατόπιν πατάµε το κουµπί, επιλέγοντας το µενού 3 και αλλάζουµε την µειωµένη θερµοκρασία
	- Επιλέγοντας "END" εµφανίζεται πάλι η ώρα και ηµέρα της εβδοµάδας

### ΣΥΝ∆ΕΣΜΟΛΟΓΙΑ ∆ Ι Α Σ T Α Σ Ε Ι Σ

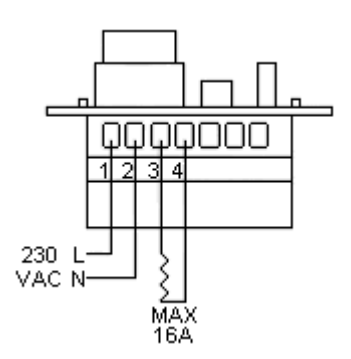

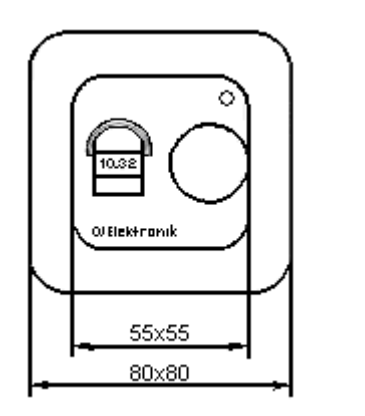

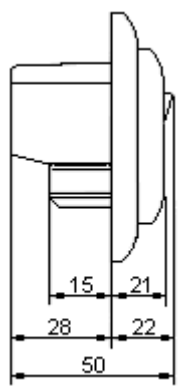